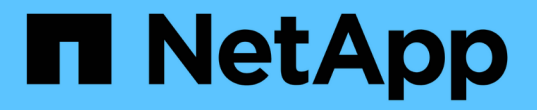

### 為應用程式開發外掛程式 SnapCenter Software 4.9

NetApp March 20, 2024

This PDF was generated from https://docs.netapp.com/zh-tw/snapcenter-49/protectscc/concept\_develop\_a\_plug\_in\_for\_your\_application.html on March 20, 2024. Always check docs.netapp.com for the latest.

# 目錄

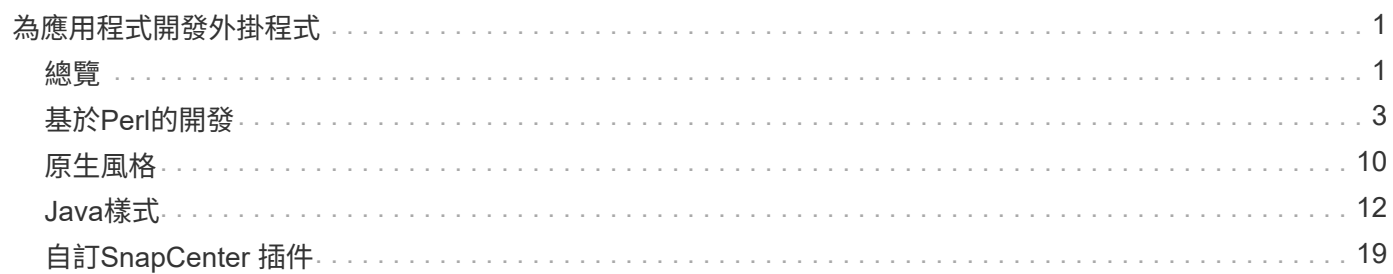

# <span id="page-2-0"></span>為應用程式開發外掛程式

### <span id="page-2-1"></span>總覽

利用此伺服器SnapCenter 、您可以將應用程式部署及管理為SnapCenter 支援的外掛程 式。 您選擇的應用程式可以插入 SnapCenter 伺服器、以保護資料、並 管理功能。

使用支援各種程式設計語言、開發自訂外掛程式。SnapCenter您可以 使用 Perl 、 Java 、批次或其他指令碼語 言來開發自訂外掛程式。

若要在SnapCenter Suse中使用自訂外掛程式、您必須執行下列工作:

- 依照本指南的指示、為應用程式建立外掛程式
- 建立說明檔案
- 匯出自訂外掛程式、將其安裝在SnapCenter 支援的主機上
- 將外掛程式的壓縮檔上傳至SnapCenter 32個伺服器

所有**API**呼叫的一般外掛處理

對於每個API呼叫、請使用下列資訊:

- 外掛程式參數
- 結束代碼
- 記錄錯誤訊息
- 資料一致性

使用外掛程式參數

每次API呼叫時、都會將一組參數傳送至外掛程式。下表列出參數的特定資訊。

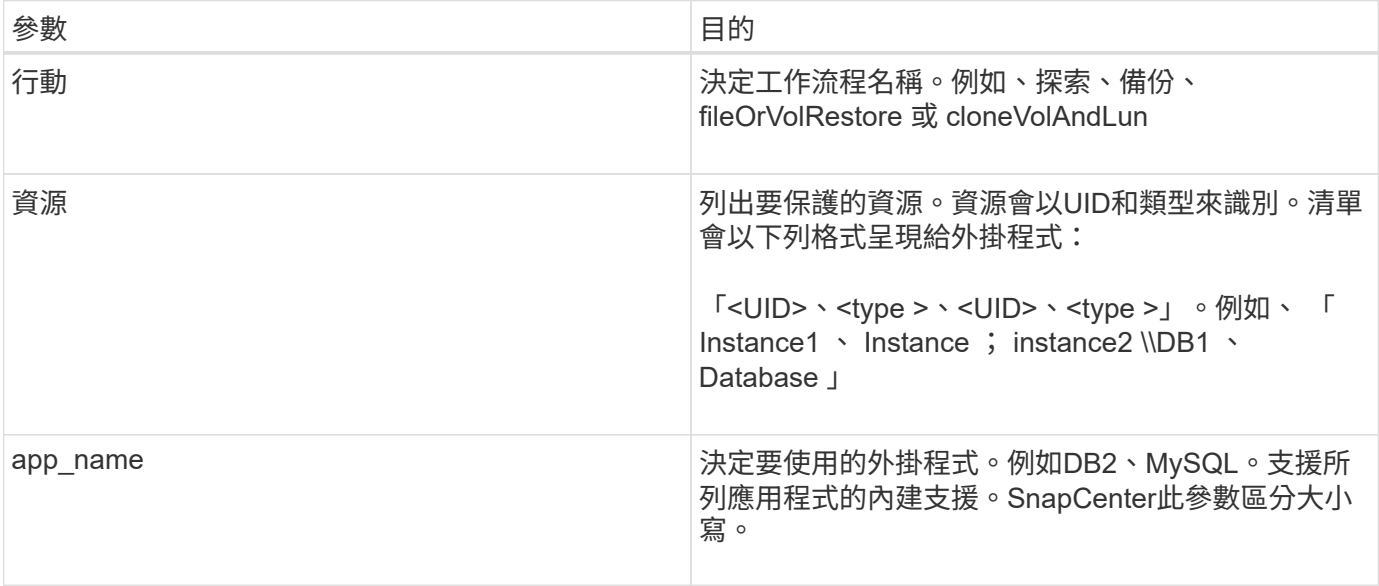

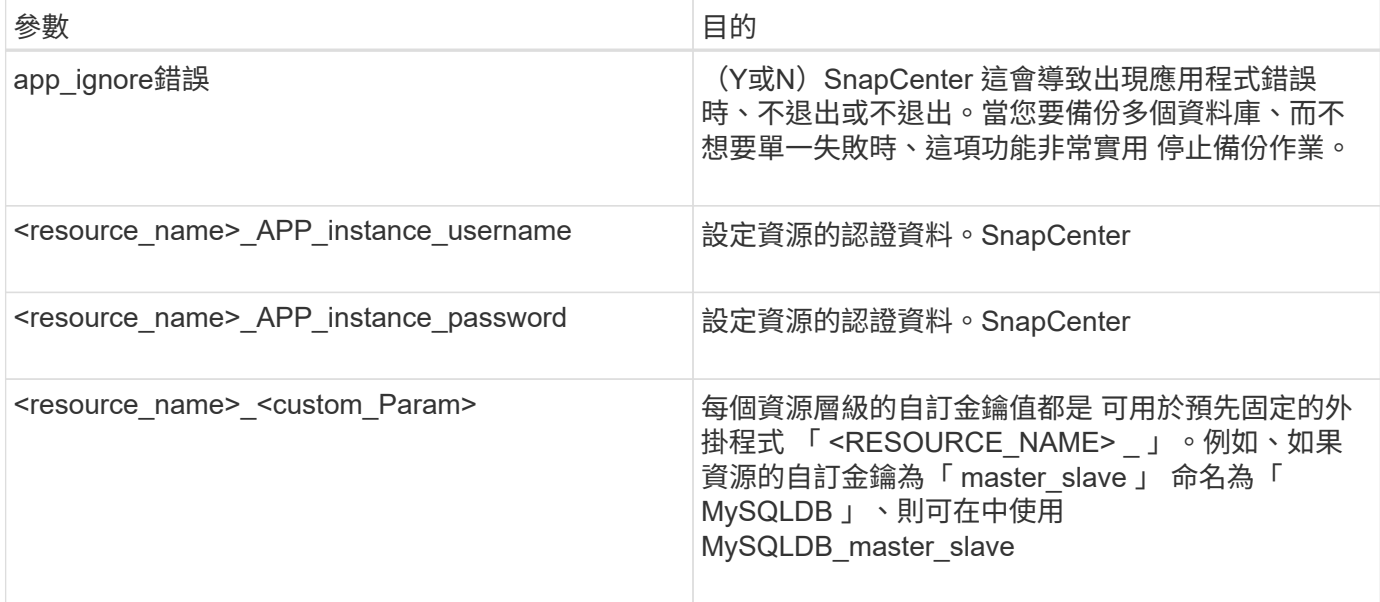

#### 使用結束代碼

外掛程式會透過結束代碼、將作業狀態傳回主機。每個 程式碼具有特定意義、外掛程式使用右結束代碼來表示 相同的內容。

#### 下表說明錯誤代碼及其意義。

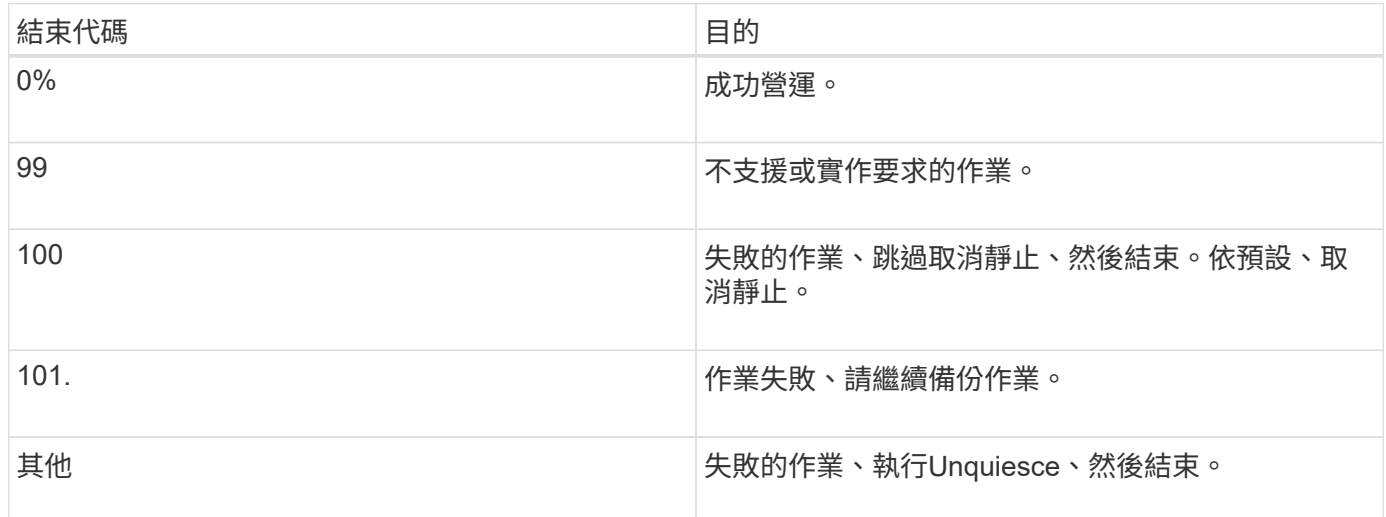

#### 記錄錯誤訊息

錯誤訊息會從外掛程式傳遞至SnapCenter 該伺服器。訊息 包括訊息、記錄層級和時間戳記。

#### 下表列出層級及其用途。

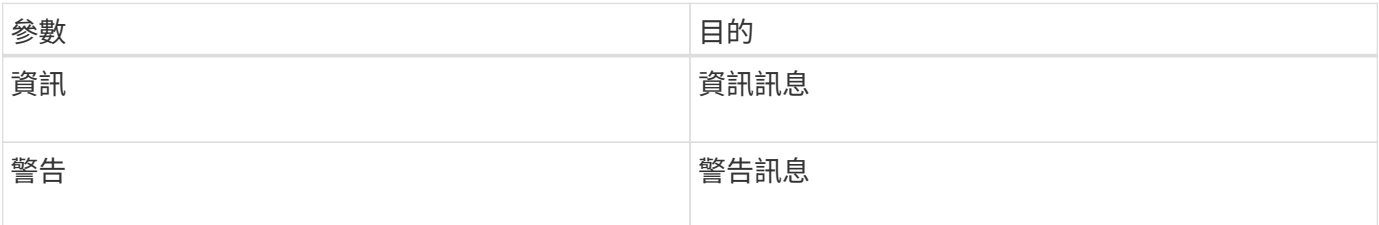

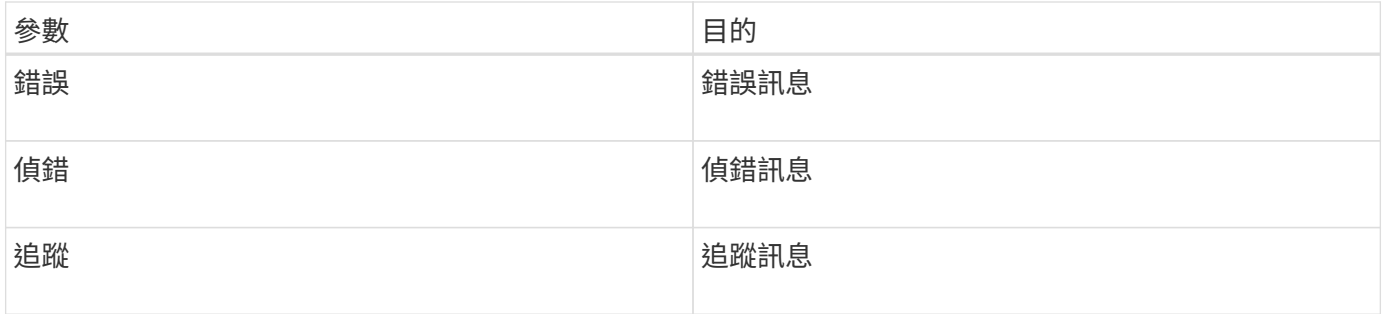

維持資料一致性

自訂外掛程式會在執行相同工作流程的作業之間保留資料。適用於 例如、外掛程式可以在停止結束時儲存資 料、在取消停止期間可以使用 營運。

要保留的資料會透過外掛程式設定為結果物件的一部分。其格式為特定格式 並在每種外掛程式開發方式下詳細 說明。

## <span id="page-4-0"></span>基於**Perl**的開發

使用Perl開發外掛程式時、您必須遵循特定慣例。

- 內容必須可讀取
- 必須實作必要的作業設定、靜止和取消靜止
- 必須使用特定語法將結果傳回代理程式
- 內容應儲存為<plugin\_name>.PM檔案

可用的作業包括

- 設定
- 版本
- 靜止
- 取消靜止
- Clone (克隆) pre, clone (複製) POST
- reet\_pre,還原
- 清理

一般外掛處理

使用結果物件

每個自訂外掛程式作業都必須定義結果物件。此物件會將訊息、結束程式碼、stdout和stderr傳回主機代理程 式。

結果物件:

```
my $result = {
```

```
extcodecode => 0,
stdout \Rightarrow "",
stderr \Rightarrow "",
```
傳回結果物件:

};

```
return $result;
```
維持資料一致性

在執行相同工作流程時、可以保留作業之間的資料(清除除外)。這是使用金鑰值配對來完成。關鍵值資料配對 會設定為結果物件的一部分、並保留在相同工作流程的後續作業中。

下列程式碼範例會設定要保留的資料:

```
my $result = {
 exit code => 0,stdout \Rightarrow "",
  stderr \Rightarrow "",
};
  $result->{env}->{'key1'} = 'value1';$result->{env}->{'key2'} = 'value2';  ….
    return $result
```
上述程式碼會設定兩個金鑰值配對、作為後續作業的輸入。可使用下列程式碼存取兩個金鑰值配對:

```
sub setENV {
   my ($self, $config) = @ ;
   my $first value = $config->{'key1'};
   my $second value = $confiq->{'key2'}};  …
}
```
 === Logging error messages 每項作業都能將訊息傳回主機代理程式、以顯示及儲存內容。訊息包含訊息層級、時間戳記及訊息文 字。支援多行訊息。

```
Load the SnapCreator::Event Class:
my $msgObj = new SnapCreator::Event();
my @message a = ();
```
使用msgobj使用collect方法擷取訊息。

```
$msgObj->collect(\@message_a, INFO, "My INFO Message");
$msgObj->collect(\@message_a, WARN, "My WARN Message");
$msgObj->collect(\@message_a, ERROR, "My ERROR Message");
$msgObj->collect(\@message_a, DEBUG, "My DEBUG Message");
$msgObj->collect(\@message_a, TRACE, "My TRACE Message");
```
將訊息套用至結果物件:

```
$result->{message} = \@{message} a;
```
#### 使用外掛程式存根

自訂外掛程式必須公開外掛程式存根。這些是SnapCenter 根據工作流程、由伺服器呼叫的方法。

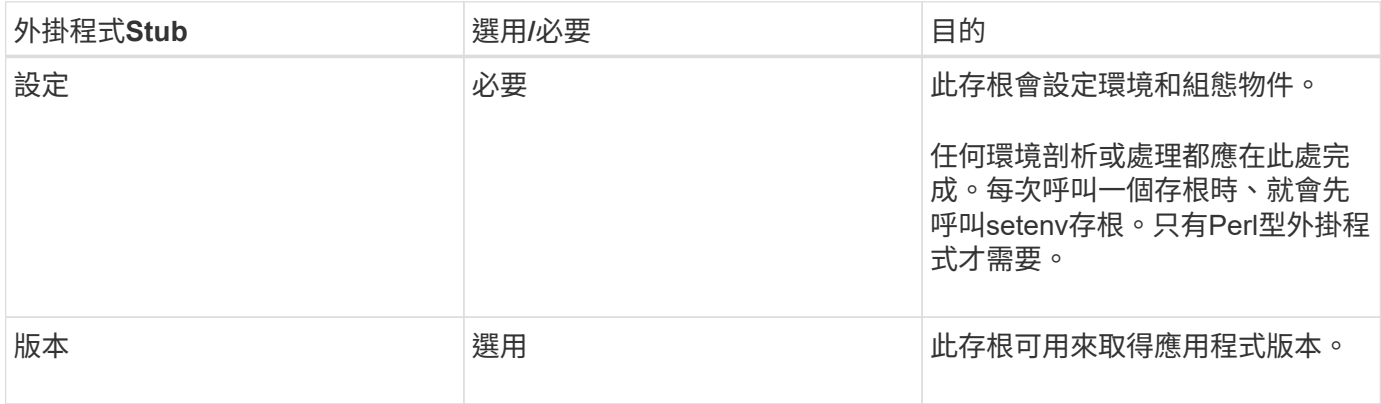

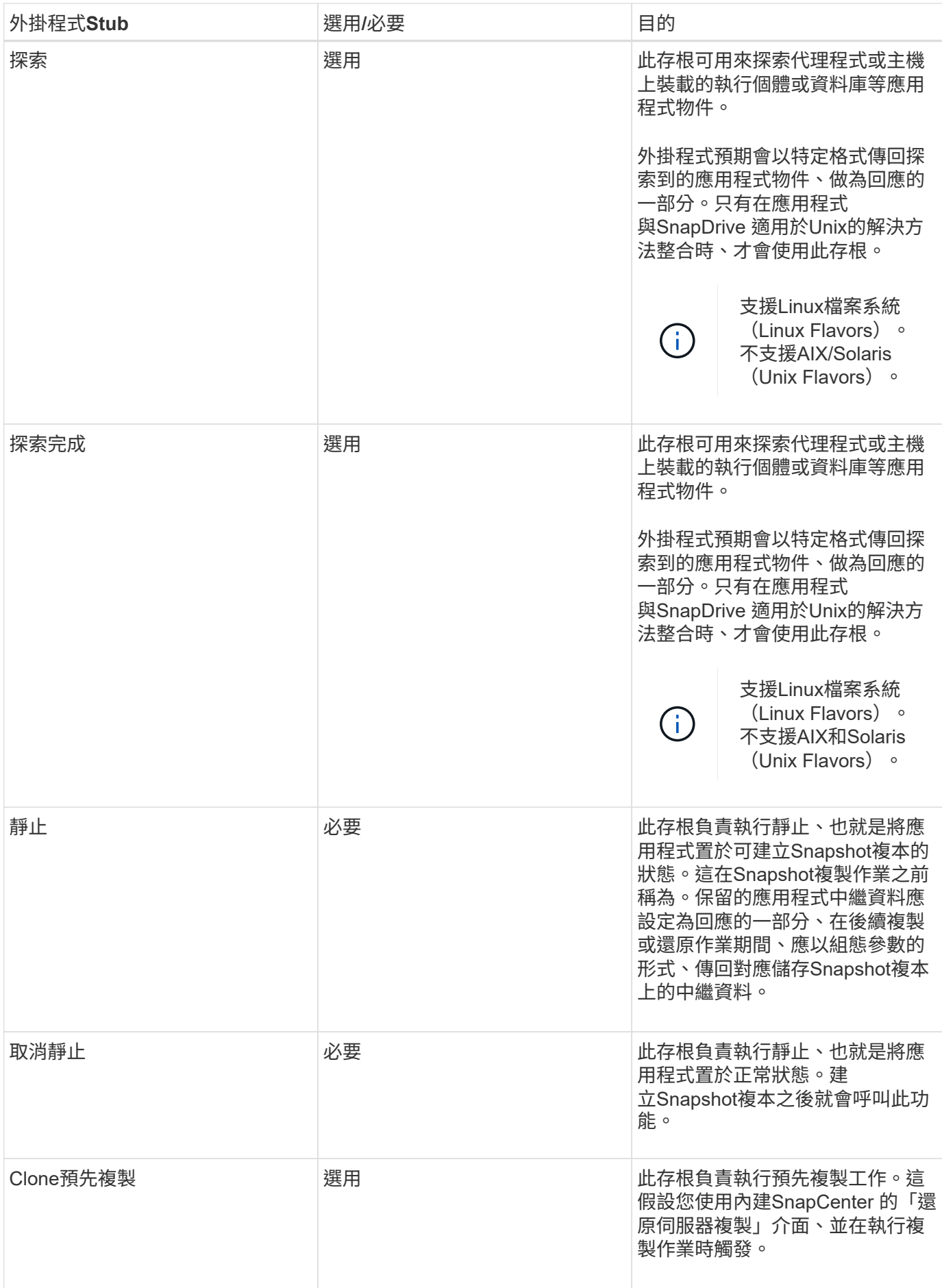

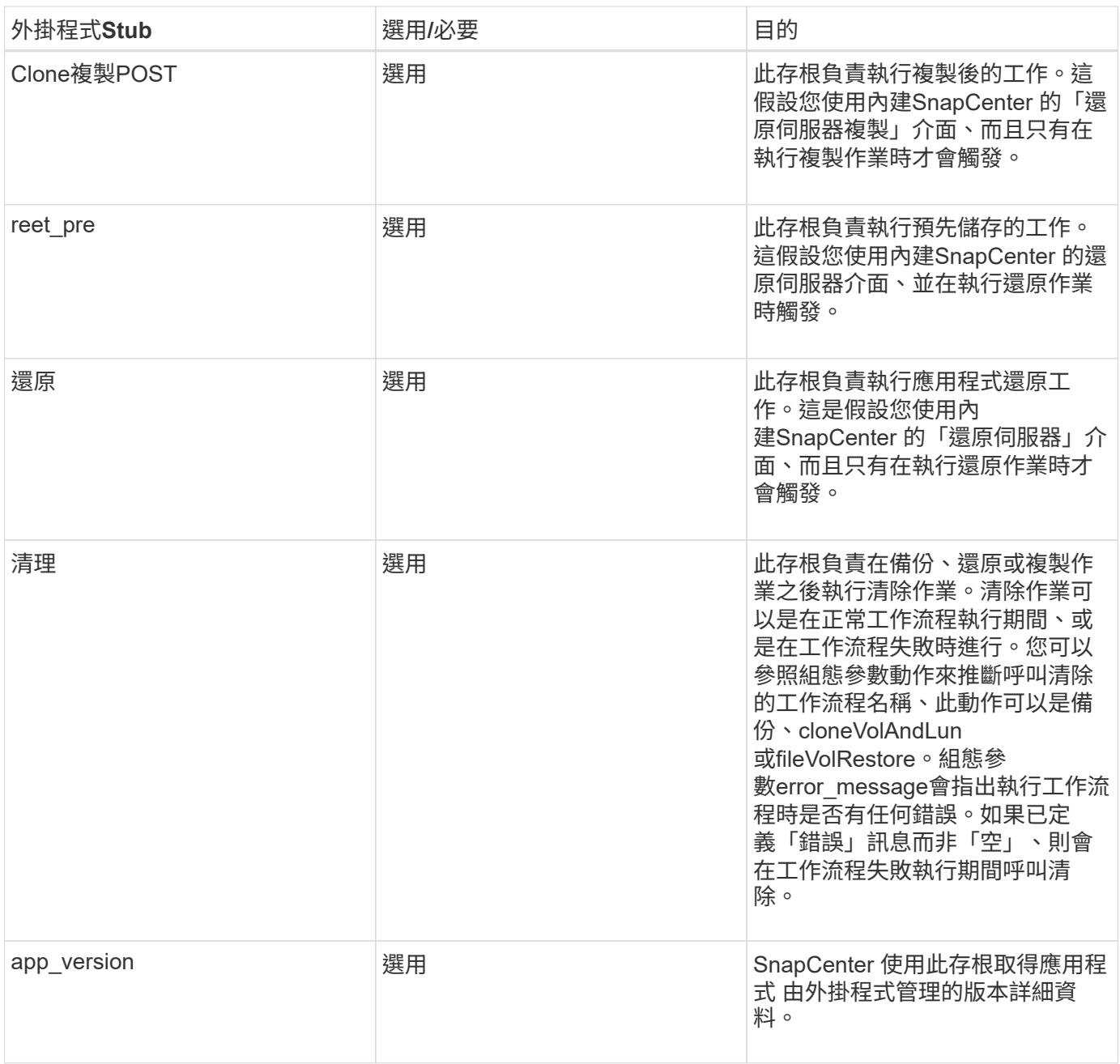

外掛程式套件資訊

每個外掛程式都必須具備下列資訊:

```
package MOCK;
our @ISA = qw(SnapCreator::Mod) ;
=head1 NAME
MOCK - class which represents a MOCK module.
=cut
=head1 DESCRIPTION
MOCK implements methods which only log requests.
=cut
use strict;
use warnings;
use diagnostics;
use SnapCreator:: Util:: Generic qw ( trim is Empty );
use SnapCreator::Util::OS qw ( isWindows isUnix getUid
createTmpFile );
use SnapCreator::Event qw ( INFO ERROR WARN DEBUG COMMENT ASUP
CMD DUMP );
my $msgObj = new SnapCreate:Event();
my %config h = ();
```
#### 營運

您可以對自訂外掛程式所支援的各種作業進行程式碼處理、例如:setenv、Version、Quiesce和unquiesce。

#### **setenv**作業

使用Perl建立的外掛程式需要設定作業。您可以設定ENV並輕鬆存取外掛程式參數。

```
sub setENV {
    my (Sself, Sobj) = 0;%config h = {(Sobj)};
      my $result = {
     exit code => 0,stdout \Rightarrow "",
       stderr \Rightarrow "",
      };
      return $result;
}
```
版本作業

版本作業會傳回應用程式版本資訊。

```
sub version {
 my $version result = {
   major \Rightarrow 1,
   minor \Rightarrow 2,patch \Rightarrow 1,
   build \Rightarrow 0  };
  my @message a = ();
    $msgObj->collect(\@message_a, INFO, "VOLUMES
$config_h{'VOLUMES'}");
    $msgObj->collect(\@message_a, INFO,
"$config h{'APP NAME'}::quiesce");
  $version result->{message} = \@message a;
    return $version_result;
}
```
#### 靜止作業

靜止作業會對資源參數中所列的資源執行應用程式靜止作業。

```
sub quiesce {
   my $result = {
      exit code => 0,stdout \Rightarrow "",
        stderr => "",
    };
    my @message_a = ();
    $msgObj->collect(\@message_a, INFO, "VOLUMES
$config_h{'VOLUMES'}");
    $msgObj->collect(\@message_a, INFO,
"$config_h{'APP_NAME'}::quiesce");
  $result->{message} = \@{message} a;  return $result;
}
```
取消靜止作業

若要取消靜止應用程式、必須執行「取消靜止」作業。資源清單可在資源參數中找到。

```
sub unquiesce {
 my $result = {exit code => 0,stdout \Rightarrow "",
      stderr \Rightarrow "",
    };
  my @message a = ();
    $msgObj->collect(\@message_a, INFO, "VOLUMES
$config_h{'VOLUMES'}");
    $msgObj->collect(\@message_a, INFO,
"$config h{'APP NAME'}::unquiesce");
  $result->{message} = \@{message} a;  return $result;
}
```
### <span id="page-11-0"></span>原生風格

支援非Perl程式設計或指令碼語言來建立外掛程式。SnapCenter這稱為原生樣式程式設 計、可以是指令碼或批次檔。

原生型外掛程式必須遵循下列特定慣例:

外掛程式必須可執行

- 對於Unix系統、執行代理程式的使用者必須擁有外掛程式的執行權限
- 對於 Windows 系統、 PowerShell 外掛程式必須具有尾碼 .ps1 、其他視窗 指令碼必須有 .cmd 或 .bat 尾 碼、且必須由使用者執行
- 外掛程式必須回應命令列引數、例如「-quiesce」、「-unquiesce」
- 外掛程式必須傳回結束代碼99、以防未實作任何作業或功能
- 外掛程式必須使用特定語法、才能將結果傳回伺服器

一般外掛處理

記錄錯誤訊息

每項作業都能將訊息傳回伺服器、以顯示及儲存內容。訊息包含訊息層級、時間戳記及訊息文字。支援多行訊 息。

格式:

SC\_MSG#<level>#<timestamp>#<message> SC\_MESSAGE#<level>#<timestamp>#<message> 選購外掛程式必須實作外掛程式存根。SnapCenter以上是SnapCenter 根據特定工作流程、由伺服器呼叫的方 法。

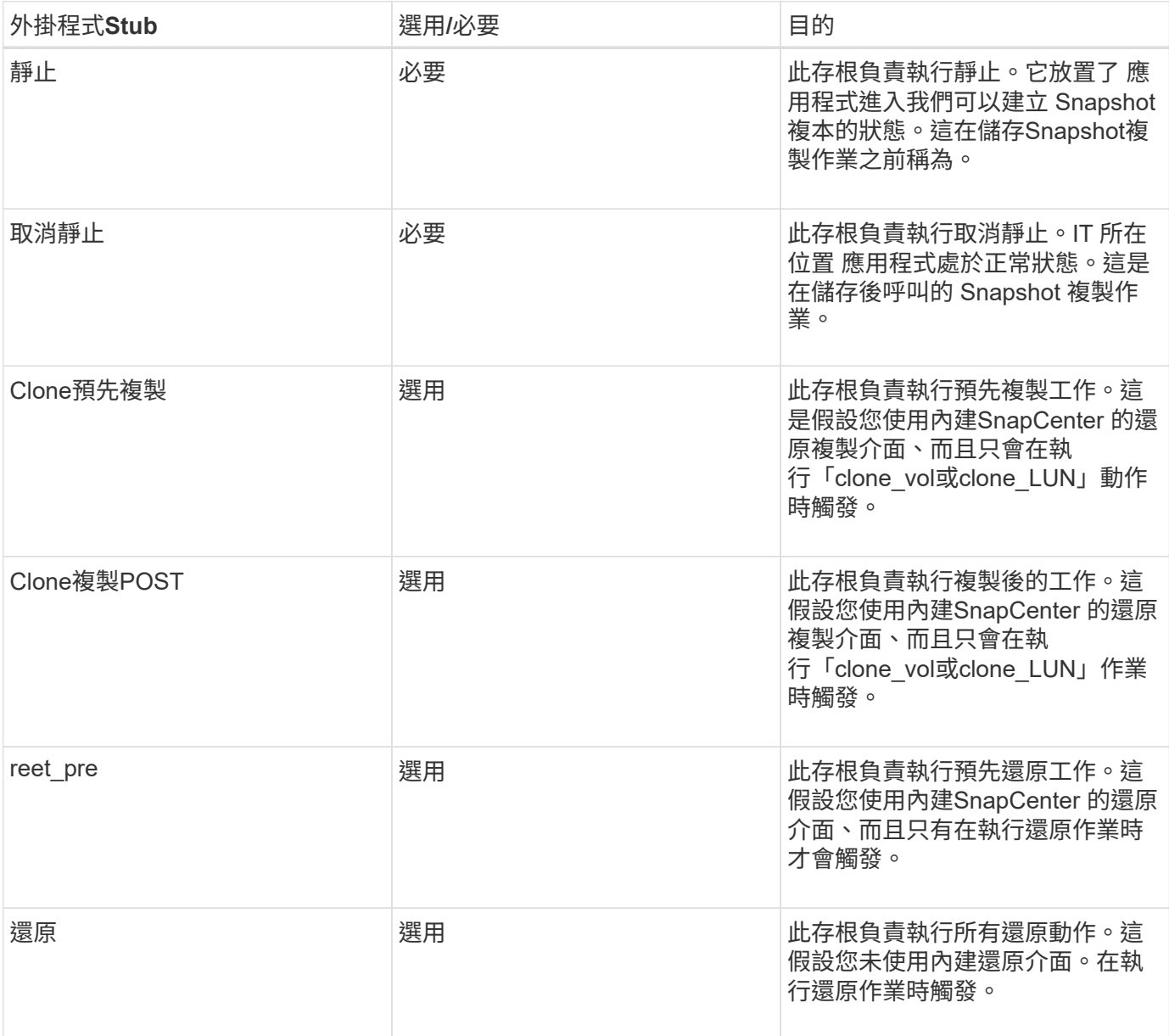

範例

**Windows PowerShell**

檢查指令碼是否可在您的系統上執行。如果無法執行指令碼、請為指令碼設定Set-ExecutionPolicy略過、然後重 試該作業。

```
if ($args.length -ne 1) {
    write-warning "You must specify a method";
   break;
}
function log ($level, $message) {
  \dots \theta = get-date
  echo "SC MSG#$level#$d#$message"
}
function quiesce {
    $app_name = (get-item env:APP_NAME).value
  log "INFO" "Quiescing application using script $app_name";
    log "INFO" "Quiescing application finished successfully"
}
function unquiesce {
    $app_name = (get-item env:APP_NAME).value
 log "INFO" "Unquiescing application using script $app_name";
    log "INFO" "Unquiescing application finished successfully"
}
    switch ($args[0]) {
     "-quiesce" {
      quiesce;
}
"-unquiesce" {
     unquiesce;
}
default {
      write-error "Function $args[0] is not implemented";
      exit 99;
    }
}
exit 0;
```
## <span id="page-13-0"></span>**Java**樣式

Java自訂外掛程式會直接與資料庫、執行個體等應用程式互動。

限制

使用Java程式設計語言開發外掛程式時、您應該注意到某些限制。

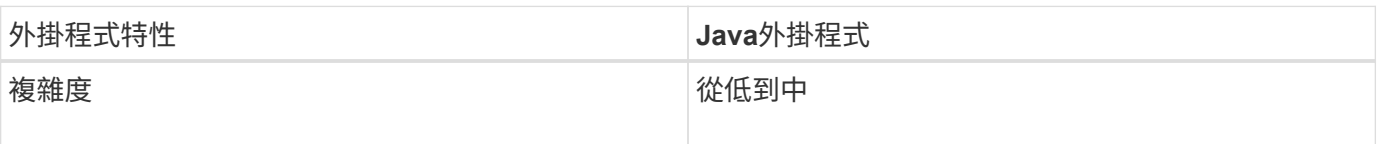

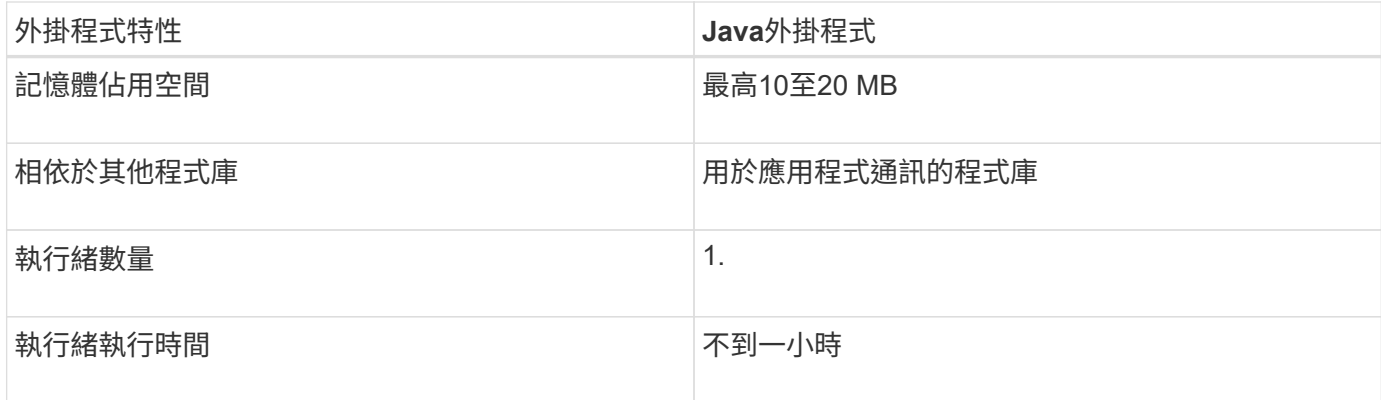

#### **Java**限制的理由

此解決方案的目標SnapCenter 是確保應用程式整合持續、安全且健全。藉由支援Java外掛程式、外掛程式可能 會導致記憶體洩漏及其他不必要的問題。這些問題很難解決、尤其是為了讓事情變得簡單易用。如果外掛程式的 複雜度不太複雜、則開發人員較不可能導入錯誤。Java 外掛程式的危險在於其存在 在與 SnapCenter 代理程式 本身相同的 JVM 中執行。外掛程式當機或洩漏記憶體時、也可能對代理程式造成負面影響。

### 支援的方法

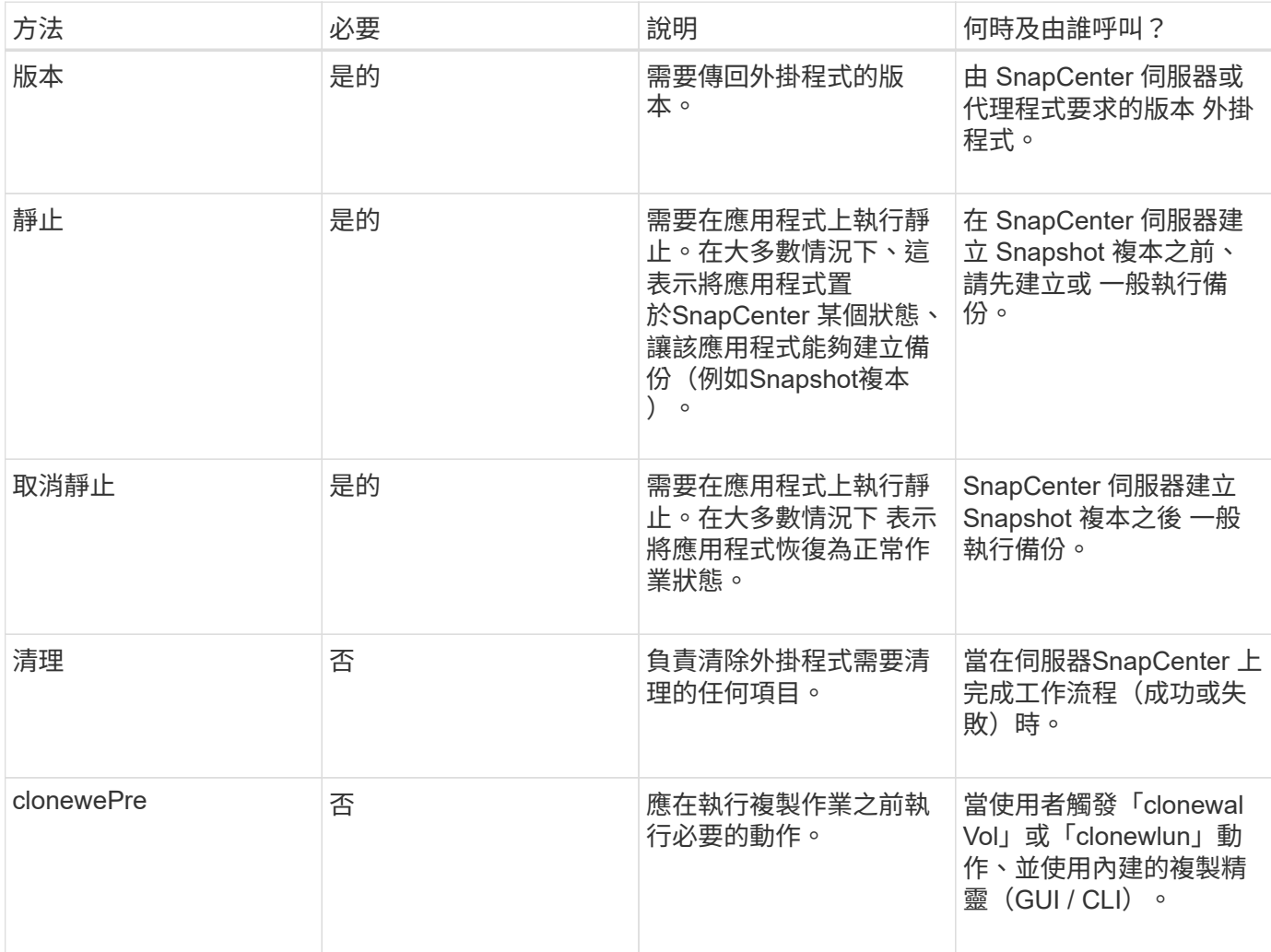

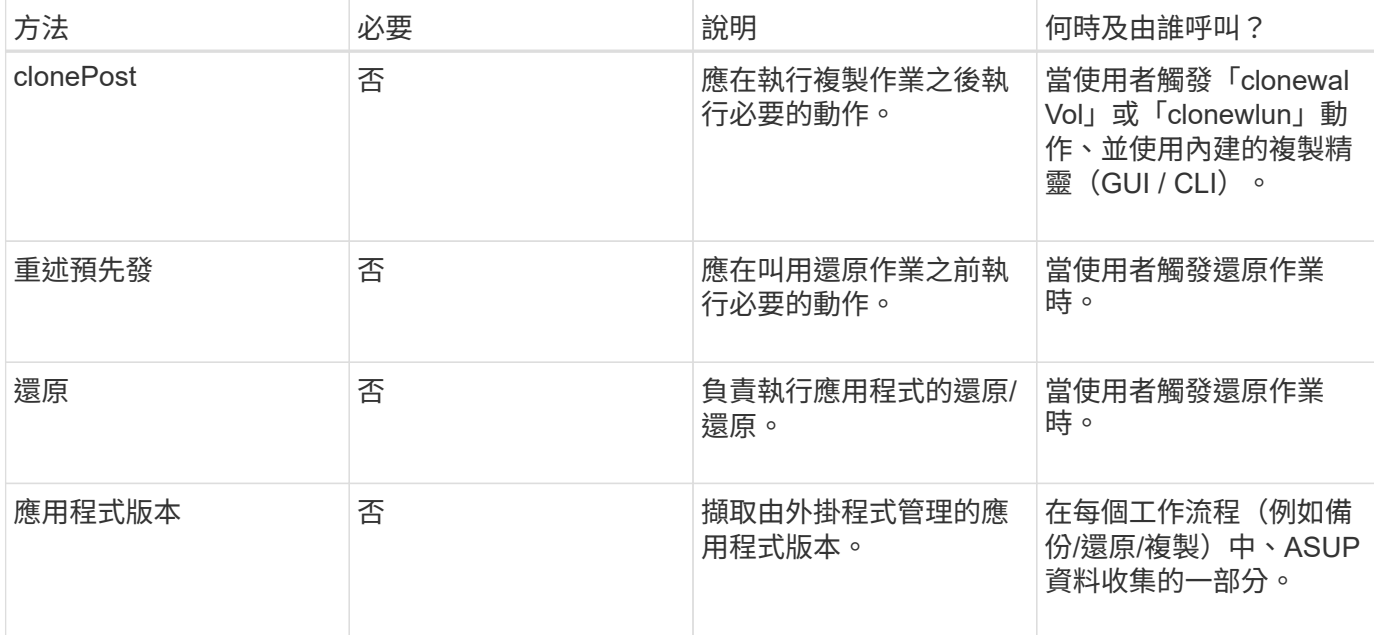

#### 教學課程

本節說明如何使用Java程式設計語言建立自訂外掛程式。

#### 設定月食

- 1. 在Eclipse中建立新的Java專案「圖則外掛程式」
- 2. 單擊\*完成\*
- 3. 右鍵單擊\*新項目\*→\*屬性\*→\* Java建置路徑\*→\*資源庫\*→\*新增外部JAR\*
- 4. 瀏覽至主機代理程式的./lib/資料夾、然後選取Jar scAgent-5.0-core.jar和common-5.0.jar
- 5. 選取專案、然後在\* src資料夾\*→\*新增\*→套件\*上按一下滑鼠右鍵、然後建立名稱 為com.netapp.snapcreator.agent.plugin.TutorialPlugin的新套件
- 6. 在新套件上按一下滑鼠右鍵、然後選取「New(新增)」→「Java Class(Java類別)」。
	- a. 輸入圖則外掛程式名稱。
	- b. 按一下超類別瀏覽按鈕、然後搜尋「\*抽象外掛程式」。只能顯示一個結果:

 "AbstractPlugin - com.netapp.snapcreator.agent.nextgen.plugin". .. 單擊\*完成\*。 .. Java類別:

```
package com.netapp.snapcreator.agent.plugin.TutorialPlugin;
import
com.netapp.snapcreator.agent.nextgen.common.result.Describe
Result;
import
com.netapp.snapcreator.agent.nextgen.common.result.Result;
import
com.netapp.snapcreator.agent.nextgen.common.result.VersionR
esult;
import
com.netapp.snapcreator.agent.nextgen.context.Context;
import
com.netapp.snapcreator.agent.nextgen.plugin.AbstractPlugin;
public class TutorialPlugin extends AbstractPlugin {
    @Override
   public DescribeResult describe(Context context) {
      // TODO Auto-generated method stub
      return null;
    }
    @Override
    public Result quiesce(Context context) {
      // TODO Auto-generated method stub
      return null;
    }
    @Override
    public Result unquiesce(Context context) {
      // TODO Auto-generated method stub
      return null;
    }
   @Override
    public VersionResult version() {
      // TODO Auto-generated method stub
      return null;
    }
}
```
實作所需方法

靜止、取消靜止和版本是每個自訂Java外掛程式必須實作的必要方法。

以下是傳回外掛程式版本的版本方法。

```
@Override
public VersionResult version() {
      VersionResult versionResult = VersionResult.builder()
                                                   .withMajor(1)
                                                   .withMinor(0)
                                                   .withPatch(0)
                                                   .withBuild(0)
                                                   .build();
     return versionResult;
}
```
Below is the implementation of quiesce and unquiesce method. These will be interacting with the application, which is being protected by SnapCenter Server. As this is just a tutorial, the application part is not explained, and the focus is more on the functionality that SnapCenter Agent provides the following to the plugin developers:

```
@Override
    public Result quiesce(Context context) {
      final Logger logger = context.getLogger();
      /*
        * TODO: Add application interaction here
      */
```
logger.error("Something bad happened."); logger.info("Successfully handled application");

```
Result result = Result.builder()  .withExitCode(0)
                   .withMessages(logger.getMessages())
                 .buid();
  return result;
```
方法會在內容物件中傳遞。其中包含多個協助工具、例如Logger和內容存放區、以及目前作業的相關資訊(工 作流程ID、工作ID)。我們可以呼叫最終Logger logger = context.getLogger();來取得記錄程式。記錄程式 物件提供類似於其他記錄架構的方法、例如登入。在結果物件中、您也可以指定結束程式碼。在此範例中、零會 傳回、因為沒有問題。其他結束代碼可對應至不同的故障情況。

}

#### 使用結果物件

#### 結果物件包含下列參數:

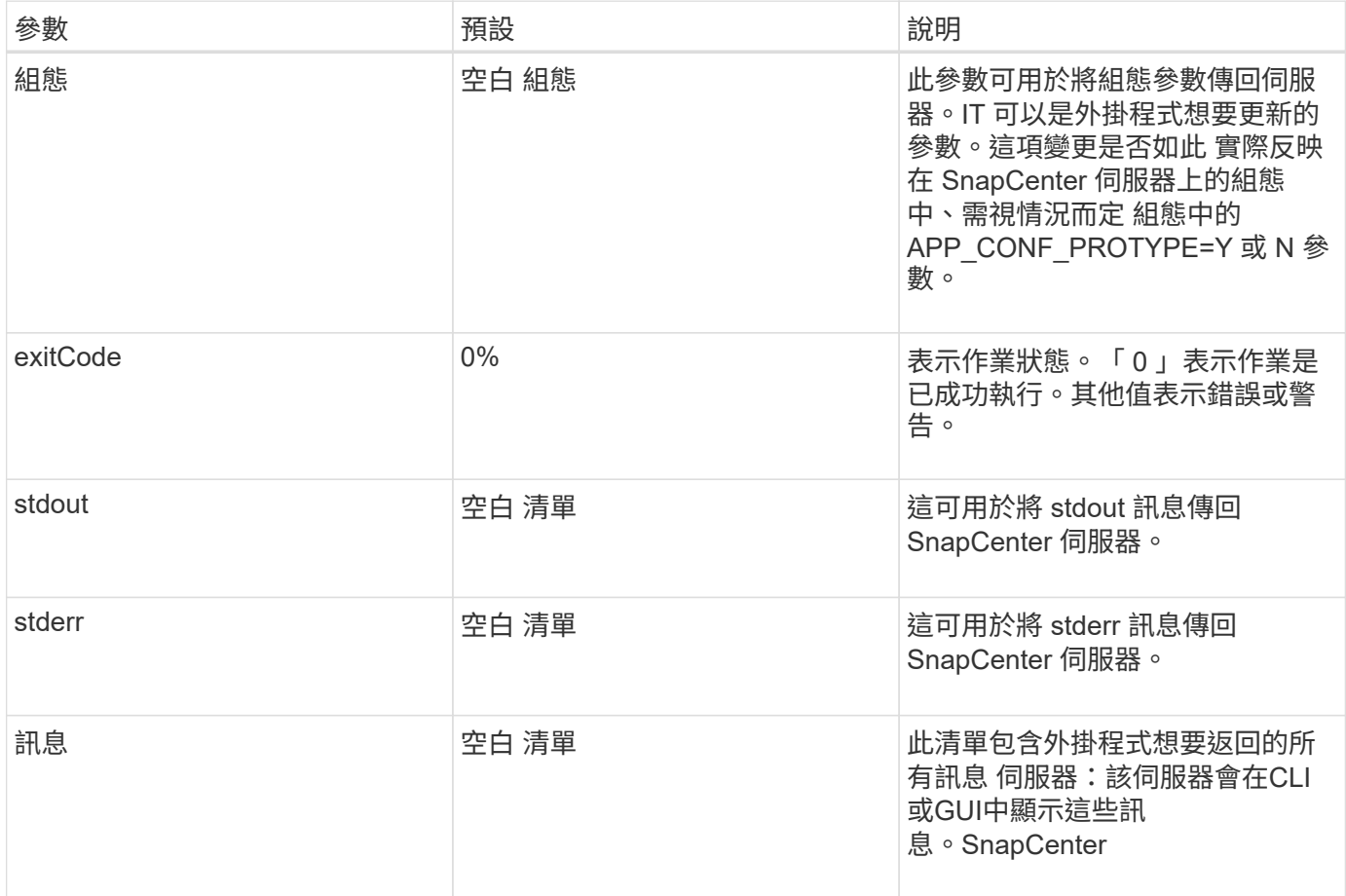

此功能可為建置者提供支援SnapCenter (["](https://en.wikipedia.org/wiki/Builder_pattern)[建](https://en.wikipedia.org/wiki/Builder_pattern)[構者模](https://en.wikipedia.org/wiki/Builder_pattern)[式](https://en.wikipedia.org/wiki/Builder_pattern)["](https://en.wikipedia.org/wiki/Builder_pattern)) 其結果類型。這讓使用者變得非常簡單:

```
Result result = Result.builder()  .withExitCode(0)
                        .withStdout(stdout)
                        .withStderr(stderr)
                        .withConfig(config)
                        .withMessages(logger.getMessages())
                        .build()
```
例如、將結束程式碼設為0、設定stdout和Stderr的清單、設定組態參數、以及附加將傳送回伺服器的記錄訊息。 如果您不需要所有參數、請只傳送所需的參數。由於每個參數都有一個預設值、因此如果您從下列程式碼中移 除.withExitCode (0) 、則不會影響結果:

```
Result result = Result.builder()  .withExitCode(0)
                          .withMessages(logger.getMessages())
                          .build();
```
#### 版本結果

版本結果會將SnapCenter 外掛程式版本通知到該伺服器。因為它也會繼承 因此、它包含組態、 exitCode 、 stdout 、 stderr 和訊息參數。

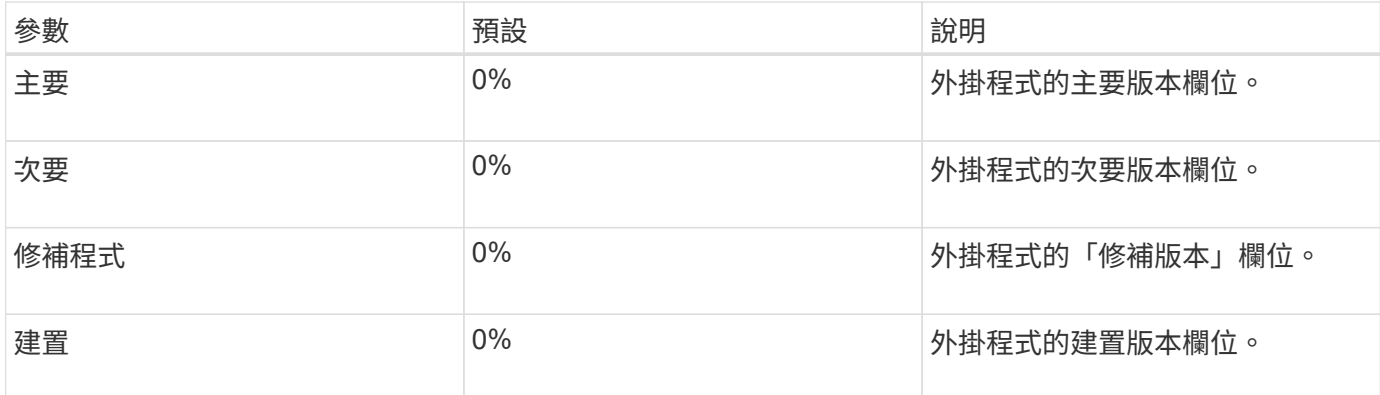

例如:

```
VersionResult result = VersionResult.builder()
                                         .withMajor(1)
                                         .withMinor(0)
                                         .withPatch(0)
                                         .withBuild(0)
                                         .build();
```
#### 使用內容物件

#### 內容物件提供下列方法:

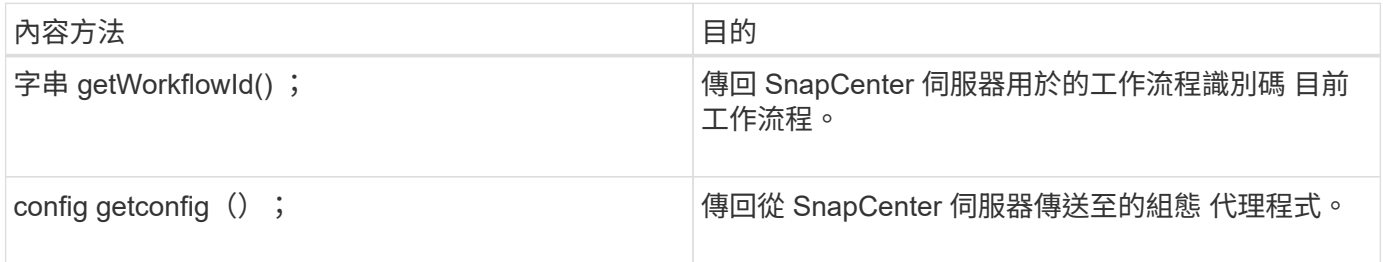

#### 工作流程**ID**

workflow ID 是 SnapCenter 伺服器用來參照特定執行中的 ID 工作流程。

#### 組態

此物件包含(大部分)使用者可在的組態中設定的參數 SnapCenter 伺服器。不過、基於安全理由、這些參數可 能會有一些 在伺服器端篩選。以下是如何存取組態和擷取的範例 a 參數:

```
final Config config = context.getConfig();
String myParameter =
config.getParameter("PLUGIN_MANDATORY_PARAMETER");
```
"//myParameter " 現在包含從 SnapCenter 伺服器上的組態讀取的參數 如果組態參數金鑰不存在、則會傳回空白 字串( " )。

匯出外掛程式

您必須匯出外掛程式、才能將其安裝在SnapCenter 該支援主機上。

在Eclipse中執行下列工作:

- 1. 在外掛程式的基礎套件上按一下滑鼠右鍵(在我們的範例中) com.netapp.snapcreator.agent.plugin.TutorialPlugin )。
- 2. 選擇\*匯出\*→\* Java\*→\* Jar檔案\*
- 3. 單擊 \* 下一步 \* 。
- 4. 在以下窗口中,指定目標 Jar 文件路徑: tutorial\_plugin.jar 外掛程式的基礎類別名稱為 TutorialPlugin.class 、外掛程式必須新增至資料夾 名稱相同。

如果外掛程式取決於其他程式庫、您可以建立下列資料夾:lib/

您可以新增與外掛程式相依的Jar檔案(例如資料庫驅動程式)。何時 SnapCenter 會載入外掛程式、並自動將 此資料夾中的所有 Jar 檔案與其及相關聯 將它們添加到類路徑中。

### <span id="page-20-0"></span>自訂**SnapCenter** 插件

#### 自訂**SnapCenter** 插件

使用Java、Perl或原生樣式所建立的自訂外掛程式、可以使用SnapCenter 支援應用程式資料保護的功能、安裝 在主機上。您必須先匯出外掛程式、SnapCenter 才能使用本教學課程所提供的程序將其安裝在支援主機上。

建立外掛程式說明檔案

對於每個建立的外掛程式、您都必須擁有說明檔案。說明檔案會說明外掛程式的詳細資料。檔案名稱必須 是Plugin\_filer.xml。

使用外掛程式描述元檔案屬性及其重要性

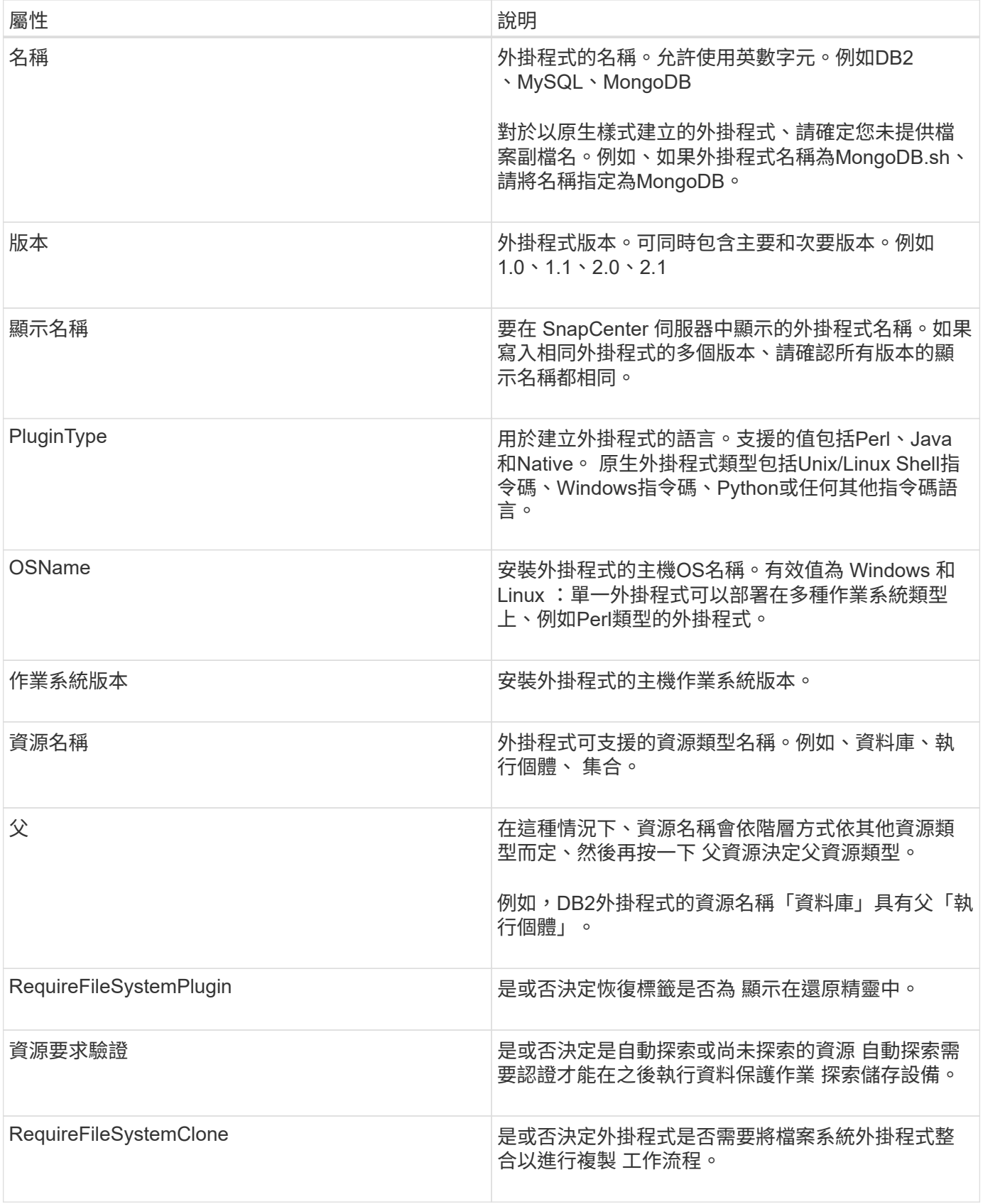

以下是自訂外掛程式DB2的Plugin\_descriptor.xml檔案範例:

<Plugin> <SMSServer></SMSServer> <Name>DB2</Name> <Version>1.0</Version> <PluginType>Perl</PluginType> <DisplayName>Custom DB2 Plugin</DisplayName> <SupportedOS>  $<$  0S $>$ <OSName>windows</OSName> <OSVersion>2012</OSVersion>  $\langle$ /OS $>$  $<$  0S $>$ <OSName>Linux</OSName> <OSVersion>7</OSVersion>  $\langle$ /OS $>$ </SupportedOS> <ResourceTypes> <ResourceType> <ResourceName>Database</ResourceName> <Parent>Instance</Parent> </ResourceType> <ResourceType> <ResourceName>Instance</ResourceName> </ResourceType> </ResourceTypes> <RequireFileSystemPlugin>no</RequireFileSystemPlugin> <ResourceRequiresAuthentication>yes</ResourceRequiresAuthentication> <SupportsApplicationRecovery>yes</SupportsApplicationRecovery> </Plugin>

#### 建立壓縮檔

在開發外掛程式並建立描述元檔案之後、您必須新增外掛程式檔案和 Plugin\_descriptor.xml 檔案至資料夾並加以 壓縮。

在建立ZIP檔案之前、您必須考量下列事項:

- 指令碼名稱必須與外掛程式名稱相同。
- 對於 Perl 外掛程式、 ZIP 資料夾必須包含指令碼檔案和的資料夾 描述元檔案必須在此資料夾外。資料夾名 稱必須與相同 外掛程式名稱。
- 對於 Perl 外掛程式以外的外掛程式、 ZIP 資料夾必須包含描述元和 指令碼檔案。
- 作業系統版本必須為數字。

範例:

- DB2外掛程式:將DB2.PM和Plugin\_descriptor.xml檔案新增至「DB2.zip」。
- 使用 Java 開發的外掛程式:新增 Jar 檔案、相關 Jar 檔案、以及 Plugin\_descriptor.xml 檔案至資料夾並加 以壓縮。

#### 正在上傳外掛程式**ZIP**檔案

您必須將外掛式 ZIP 檔案上傳至 SnapCenter 伺服器、才能使用外掛程式 部署在所需的主機上。

您可以使用UI或Cmdlet上傳外掛程式。

使用者介面:

- 將外掛程式ZIP檔案上傳為「新增」或「修改主機」工作流程精靈的一部分
- 按一下\*「Select to upload custom plug-in(選擇上傳自訂外掛程式)」\*
- PowerShell: \*
- uple-SmPluginPackage Cmdlet

例如、PS-Ups>Upse-SmPluginPackage -AbsolutePath c:\DB2\_1.zip

如需 PowerShell Cmdlet 的詳細資訊 , 請使用 SnapCenter Cmdlet 說明或 請參閱 Cmdlet 參考資訊。

#### ["](https://library.netapp.com/ecm/ecm_download_file/ECMLP2886205)[《軟](https://library.netapp.com/ecm/ecm_download_file/ECMLP2886205)[件](https://library.netapp.com/ecm/ecm_download_file/ECMLP2886205)[指令程式參](https://library.netapp.com/ecm/ecm_download_file/ECMLP2886205)[考](https://library.netapp.com/ecm/ecm_download_file/ECMLP2886205)[指南](https://library.netapp.com/ecm/ecm_download_file/ECMLP2886205)[》](https://library.netapp.com/ecm/ecm_download_file/ECMLP2886205)[SnapCenter"](https://library.netapp.com/ecm/ecm_download_file/ECMLP2886205)。

#### 部署自訂外掛程式

上傳的自訂外掛程式現在可在所需的主機上部署、作為的一部分 \* 新增 \* 和 \* 修改主機 \* 工作流程。您可以將多 個版本的外掛程式上傳至 SnapCenter 伺服器、您可以選取要部署在特定主機上的所需版本。

如需如何上傳外掛程式的詳細資訊、請參閱: ["](https://docs.netapp.com/zh-tw/snapcenter-49/protect-scc/task_add_hosts_and_install_plug_in_packages_on_remote_hosts_scc.html)[新增](https://docs.netapp.com/zh-tw/snapcenter-49/protect-scc/task_add_hosts_and_install_plug_in_packages_on_remote_hosts_scc.html)[主機並在](https://docs.netapp.com/zh-tw/snapcenter-49/protect-scc/task_add_hosts_and_install_plug_in_packages_on_remote_hosts_scc.html)[遠端](https://docs.netapp.com/zh-tw/snapcenter-49/protect-scc/task_add_hosts_and_install_plug_in_packages_on_remote_hosts_scc.html)[主機上安裝外掛程式](https://docs.netapp.com/zh-tw/snapcenter-49/protect-scc/task_add_hosts_and_install_plug_in_packages_on_remote_hosts_scc.html)[套件](https://docs.netapp.com/zh-tw/snapcenter-49/protect-scc/task_add_hosts_and_install_plug_in_packages_on_remote_hosts_scc.html)["](https://docs.netapp.com/zh-tw/snapcenter-49/protect-scc/task_add_hosts_and_install_plug_in_packages_on_remote_hosts_scc.html)

#### 版權資訊

Copyright © 2024 NetApp, Inc. 版權所有。台灣印製。非經版權所有人事先書面同意,不得將本受版權保護文件 的任何部分以任何形式或任何方法(圖形、電子或機械)重製,包括影印、錄影、錄音或儲存至電子檢索系統 中。

由 NetApp 版權資料衍伸之軟體必須遵守下列授權和免責聲明:

此軟體以 NETAPP「原樣」提供,不含任何明示或暗示的擔保,包括但不限於有關適售性或特定目的適用性之 擔保,特此聲明。於任何情況下,就任何已造成或基於任何理論上責任之直接性、間接性、附隨性、特殊性、懲 罰性或衍生性損害(包括但不限於替代商品或服務之採購;使用、資料或利潤上的損失;或企業營運中斷),無 論是在使用此軟體時以任何方式所產生的契約、嚴格責任或侵權行為(包括疏忽或其他)等方面,NetApp 概不 負責,即使已被告知有前述損害存在之可能性亦然。

NetApp 保留隨時變更本文所述之任何產品的權利,恕不另行通知。NetApp 不承擔因使用本文所述之產品而產 生的責任或義務,除非明確經過 NetApp 書面同意。使用或購買此產品並不會在依據任何專利權、商標權或任何 其他 NetApp 智慧財產權的情況下轉讓授權。

本手冊所述之產品受到一項(含)以上的美國專利、國外專利或申請中專利所保障。

有限權利說明:政府機關的使用、複製或公開揭露須受 DFARS 252.227-7013(2014 年 2 月)和 FAR 52.227-19(2007 年 12 月)中的「技術資料權利 - 非商業項目」條款 (b)(3) 小段所述之限制。

此處所含屬於商業產品和 / 或商業服務(如 FAR 2.101 所定義)的資料均為 NetApp, Inc. 所有。根據本協議提 供的所有 NetApp 技術資料和電腦軟體皆屬於商業性質,並且完全由私人出資開發。 美國政府對於該資料具有 非專屬、非轉讓、非轉授權、全球性、有限且不可撤銷的使用權限,僅限於美國政府為傳輸此資料所訂合約所允 許之範圍,並基於履行該合約之目的方可使用。除非本文另有規定,否則未經 NetApp Inc. 事前書面許可,不得 逕行使用、揭露、重製、修改、履行或展示該資料。美國政府授予國防部之許可權利,僅適用於 DFARS 條款 252.227-7015(b) (2014年2月) 所述權利。

商標資訊

NETAPP、NETAPP 標誌及 <http://www.netapp.com/TM> 所列之標章均為 NetApp, Inc. 的商標。文中所涉及的所 有其他公司或產品名稱,均為其各自所有者的商標,不得侵犯。